# **GoTek — FlashFloppy**

Прошивка [GoTek](https://sysadminmosaic.ru/gotekemulator/gotekemulator) для старых компьютеров.

**C**[FlashFloppy](https://github.com//keirf/FlashFloppy)

# **MSX**

[Адаптер эмулятора GoTek для бокового слота Yamaha MSX](https://sysadminmosaic.ru/msx/side_slot_gotek_adapter/side_slot_gotek_adapter)

## **Настройка**

Основной файл настроек: FF.CFG — он должен находится в корне файловой системы.

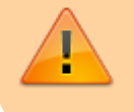

Нельзя помещать файл FF.CFG в папку FF или в любую другую папку, т.к. это может привести к серьёзным ошибкам в работе!

#### [Wiki: FF.CFG Configuration File](https://github.com//keirf/FlashFloppy/wiki/FF.CFG-Configuration-File)

## **Порядок образов дисков**

Чтобы задать нужный порядок образов дисков нужно использовать префикс:

```
indexed-prefix = "N"nav-mode = indexed
```
### [ff.cfg](https://sysadminmosaic.ru/_export/code/gotekemulator/flashfloppy?codeblock=1)

```
## FlashFloppy Configuration File for MSX
## DRIVE EMULATION
interface = jc
host = msxpin02 = autopin34 = autowrite-protect = no
side-select-glitch-filter = \thetatrack-change = instant
index-suppression = yes
head-settle-ms = 12motor-delay = ignore
## STARTUP / INITIALISATION
ejected-on-startup = no
image-on-startup = last
display-probe-ms = 3000
## IMAGE NAVIGATION
autoselect-file-secs = 2
```

```
autoselect-folder-secs = 2folder-sort = alwayssort-priority = foldersnav-mode = indexednav-loop = yestwo button-action = zerorotary = fullindexed-prefix = "N"## DISPLAY
display-type = auto\text{oled font} = 6 \times 13oled-contrast = 143
display-off-secs = 60display-on-activity = yesdisplay-scroll-rate = 200display-scroll-pause = 2000nav-scroll-rate = 80nav-scroll-pause = 300## MISCELLANEOUS
step-volume = 10da-report-version = ""
extend-image = yes
```
Для массового изменения имён можно использовать ру Renamer или ReNamer

### Обновление прошивки

- 1. Удалите все старые файлы \*.upd из корня USB-носителя.
- 2. Скопируйте файл с расширением .upd из корня архива нужной версии в корень USB-носителя.
- 3. Выключите устройство
- 4. Вставьте USB-носитель в устройство и нажмите и удерживайте обе кнопки.
- 5. Включите устройство
- 6. Когда запустится загрузчик, на дисплее будет сообщение «UPD» или «FF Update Flash».
- 7. Отпустите обе кнопки.
- 8. Будет теперь последняя прошивка будет записана, и устройство перезагрузится с этой версией.

Описания ошибок:

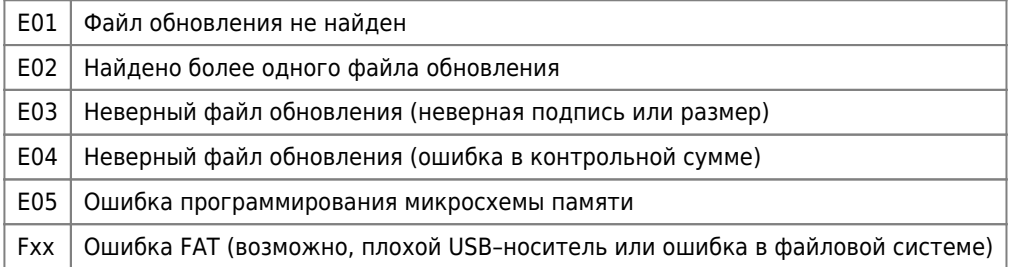

### Wiki: Firmware-Update

## Ссылки

**C**FlashFloppy Wiki

**<https://sysadminmosaic.ru/gotekemulator/flashfloppy>**

**2020-04-08 20:27**

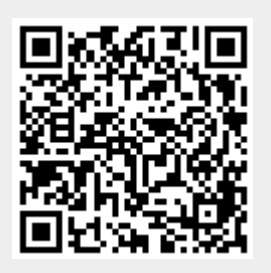